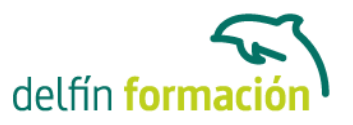

### **OUTLOOK 2013**

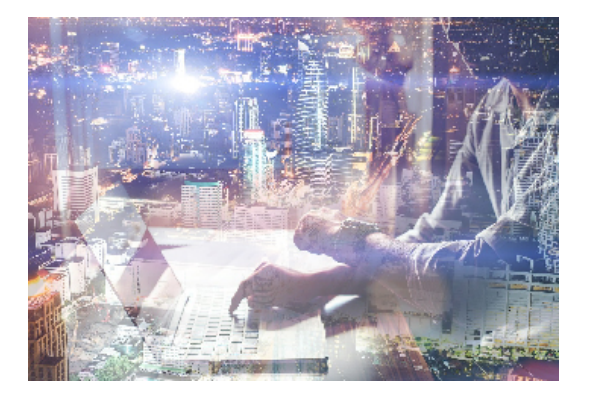

#### **Dirigido a: Objetivos:**

Los objetivos que se persiguen en el curso son el uso de la herramienta Outlook 2013 desde un enfoque multinivel. Aprende todo sobre la gestión de correos electrónicos almacenados en local. Microsoft ha dado un nuevo enfoque del software para incrementar la productividad, por ello, hemos cambiado la metodología didáctica (con respecto a cursos anteriores) con prácticas incluidas en el temario. Además contamos con explicaciones audiovisuales y los cuestionarios. Si deseas manejar Outlook a nivel profesional éste es tu curso.

#### **Contenidos formativos:**

- 1 Guía de inicio rápido
- 1.1 Introducción
- 1.2 Agregue su cuenta
- 1.3 Cambie el tema de Office
- 1.4 Cosas que puede necesitar
- 1.5 El correo no lo es todo
- 1.6 Cree una firma de correo electrónico
- 1.7 Agregue una firma automática en los mensajes

#### 2 Introducción a OUTLOOK

- 2.1 Conceptos generales
- 2.2 Ventajas
- 2.3 Protocolos de transporte
- 2.4 Direcciones de correo electrónico
- 2.5 Entrar en Microsoft Outlook
- 2.6 Salir de Microsoft Outlook
- 2.7 Entorno de trabajo
- 2.8 Cuestionario: Introducción a OUTLOOK
- 3 Trabajo con Outlook
- 3.1 Introducción a Outlook
- 3.2 Creación de cuentas
- 3.3 Correo electrónico
- 3.4 Bandeja de salida

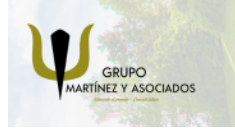

**3** 965 34 06 25 **3** 607 74 52 82 component informacion.es

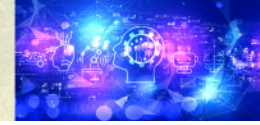

Nuevas Tecnologías

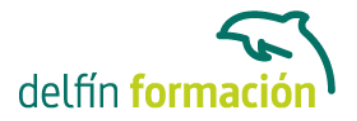

- 3.5 Apertura de mensajes recibidos
- 3.6 Responder y reenviar mensajes
- 3.7 Cambiar la contraseña de la cuenta de correo electrónico
- 3.8 Cambiar la dirección de correo electrónico
- 3.9 Cambiar el servidor de correo electrónico
- 3.10 Cambiar el nombre que se muestra a otras personas
- 3.11 Otras configuraciones
- 3.12 Reglas para tus mensajes
- 3.13 Grupos de contactos
- 3.14 Reenviar mensajes fuera de la empresa
- 3.15 Crear más de una cuenta desde la misma ventana
- 3.16 Contactos
- 3.17 Reuniones
- 3.18 Calendarios
- 3.19 Cambiar la apariencia de calendarios
- 3.20 Imprimir un calendario de citas
- 3.21 Tareas
- 3.22 Cuestionario: Trabajo con Outlook
- 4 Opciones de mensaje
- 4.1 Introducción
- 4.2 Utilizar las opciones de Respuestas y reenvíos
- 4.3 Insertar capturas de pantalla
- 4.4 Importancia y carácter
- 4.5 Opciones de votación y seguimiento
- 4.6 Opciones de entrega
- 4.7 Marcas de mensaje
- 4.8 Categorizar
- 4.9 Personalizar la vista de los mensajes
- 4.10 Vaciar la basura al salir de Outlook
- 4.11 Cuestionario: Opciones de mensaje
- 5 Gestión y organización del correo electrónico
- 5.1 Introducción
- 5.2 Organizar el correo electrónico por carpetas
- 5.3 Crear reglas
- 5.4 Configuración de reglas de formato automático
- 5.5 Organización de correos
- 5.6 Limpieza de conversaciones
- 5.7 Cuestionario: Gestión y organización del correo electrónic
- 6 Tareas y notas
- 6.1 Introducción

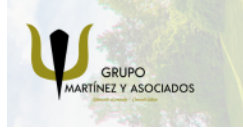

**3** 965 34 06 25 **3** 607 74 52 82 **O** info@delfinformacion.es

(iii) www.delfinformacion.com

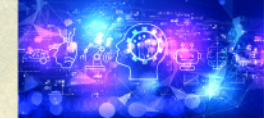

Nuevas Tecnologías

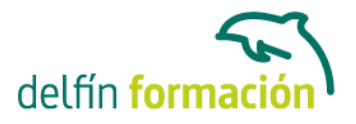

6.2 Añadir una tarea

6.3 Notas

6.4 Cuestionario: Tareas y notas

7 Integración Office 2013

- 7.1 Qué es SkyDrive
- 7.2 Compatibilidad
- 7.3 Almacenamiento
- 7.4 Almacenamiento-archivo
- 7.5 SkyDrive Setup, la aplicación en tu pc
- 7.6 Sincronización
- 7.7 Compartir y DESCARGAR
- 7.8 SkyDrive como host masivo
- 7.9 SkyDrive y Office
- 7.10 Otras aplicaciones de SkyDrive

8 Prácticas Outlook 2013

- 8.1 Conociendo Outlook
- 8.2 Personalización del entorno de trabajo
- 8.3 Correo electrónico
- 8.4 Enviar y recibir
- 8.5 Lista de contactos
- 8.6 Calendario
- 8.7 Tareas, diario y notas
- 8.8 Cuestionario: Cuestionario final

**Duración:** 20 Horas

**Fecha Inicio:** -

**Fecha Fin:** -

**Horario:** -

**Lugar Impartición:** Consultar

**Precio:** 140,00€

**Descuentos:** Precio único

**Tipo de Formación:** -

**Requisitos:** Consultar

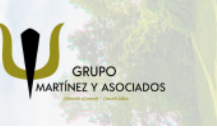

**3** 965 34 06 25 **3** 607 74 52 82 **O** info@delfinformacion.es

(iii) www.delfinformacion.com

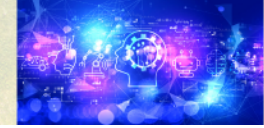

Nuevas Tecnologías

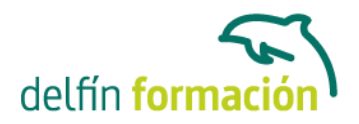

**Calendario:** Estamos actualizando el contenido, perdona las molestías.

\* Delfín Formación es una entidad inscrita y acreditada en el registro de Centros y Entidades de Formación Profesional para el Empleo de la Comunidad Valenciana.

\* Si tienes cualquier duda, por favor llámanos al 965 34 06 25 o envíanos un WhatsApp al 607 74 52 82, te responderemos lo más rápido posible.

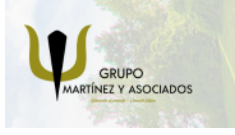

**3** 965 34 06 25 **3** 607 74 52 82 **O** info@delfinformacion.es

(ii) www.delfinformacion.com

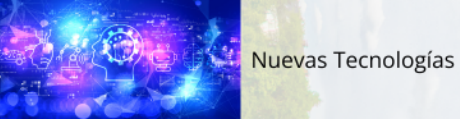